## **Control of studies**

To make sure that you have fulfilled all study requirements for given semester, we need to check your *registration forms* that can be found in *STAG – My Study – Course of studies***.**

There you can see parts *Study results* and *Course completion*. In the second section, under the table with overview of your study results for given semester, you can find two types of registration forms: **registration form A** and **registration form B** in two forms.

Choose given semester (WS or SS). In case we will need the overall of the whole academic year, choose WS and SS (this will be mentioned in information e-mail).

Also tick *Show recognized courses as well* next to the semester option.

## **Please download all versions of both documents and send it to your coordinator for study affairs [\(tereza.lyckova@upol.cz\)](mailto:tereza.lyckova@upol.cz)**.

Below you can find a printscreen manual indicating what you need to do.

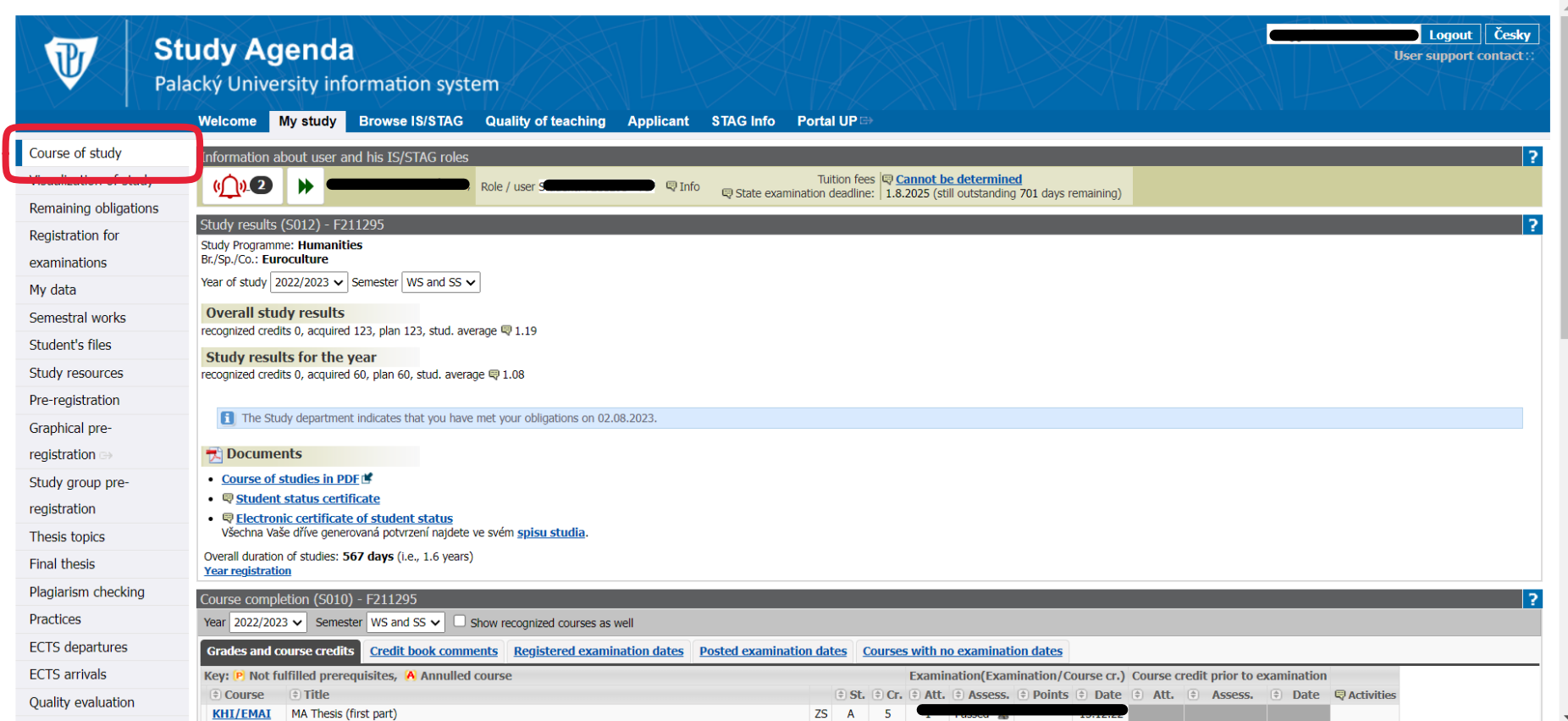

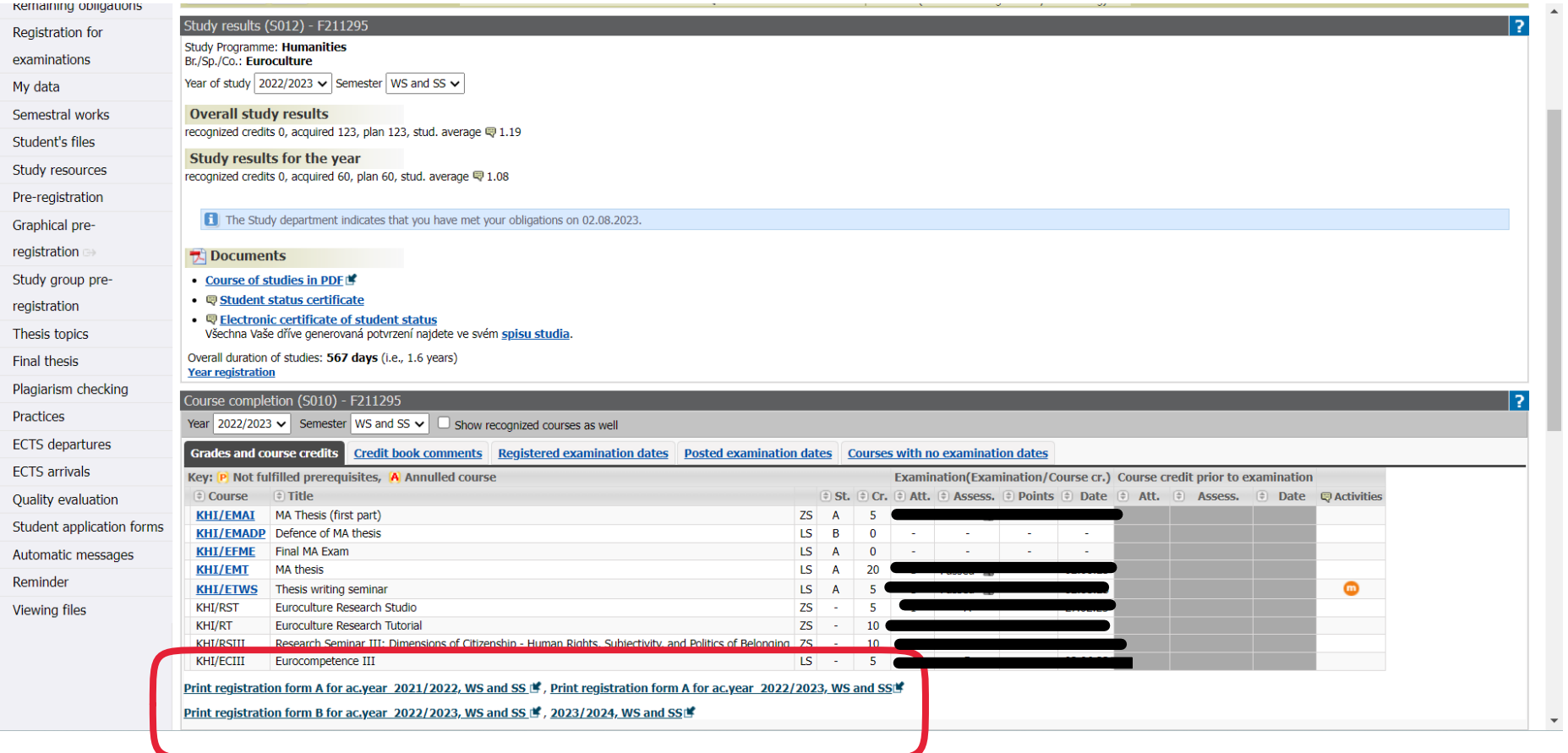